# **DVD Видео Плеър DVP5990 Инструкция за експлоатация**

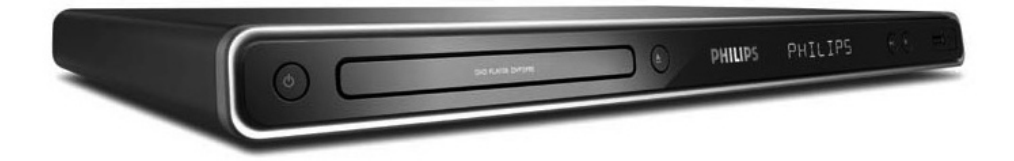

# **PHILIPS**

**Уверете се, че захранващия кабел е винаги достъпен. Ако се случи нещо необичайно, го издърпайте от контакта.**

#### **ВНИМАНИЕ!**

#### *За потребителите:*

*Прочетете внимателно информацията намираща се отдолу или отзад на плеъра и въведете отдолу серийният номер. Запазете тази информация за бъдеща употреба.*

*Плеъра не трябва да се излага на разливане или пръскане и поради това не бива да се поставят върху него предмети изпълнени с течности, като вази.*

*Продукта е напълно съвеместим с изискванията за радио смущенията на Европейския Съюз.*

*Този продук е съобразен със следните директиви и напътствия: 2006/95/EC +; 2004/108/EC*

#### **Изхвърляне на вашия стар продукт**

Вашия продукт е проектиран и произведен от висококачествени материали и съставни части, които могат да бъдат рециклирани и използвани отново.

Когато този символ със зачеркнат контейнер за болкук е прикачен към продукт, това означава, че продукта е под закрилата на европейска директива 2002/96/ЕС.

Моля информирайте се относно местната система за разделно събиране на електрически и електронни отпадъци.

Моля действайте според местните закони и не изхвърляйте вашия стар продукт с нормалните домакински отпадъци. Правилното изхвърляне на вашия стар продукт ще помогне за предотвратяването на евентуални отрицателни последствия за околната среда и човешкото здраве.

#### **Безопасност за лазера**

Тази система съдържа лазер. Поради опасност от нараняване, само квалифициран персонал трябва да премахва капака и да ремонтира устройството.

#### **Бележка:**

*Картинките може да се различават за отделните държави.*

#### **ВНИМАНИЕ**

*Място за предупреждение/л на табелката отзад на системата.*

*Никога не правете или промянейте свръзки, когато плеъра е включен.*

#### **Внимание!**

*Машината не съдържа части, които могат да се поправят от потребителя. Моля оставете цялата поддръжка на квалифициран персонал.*

### *Предпазни мерки при настройване*

#### **Откриване на подходящо място**

- Поставете устройството на плоска, твърда и стабилна повърхност. Не поставяйте устройството на килима.
- Не поставяйте устройството върху друго оборудване, което може да го загрее (например приемник или усилвател).
- Не поставяйте нищо под устройството (например дискове, списания).
- Поставете устройството близо до контакт и където захранващия кабел да е лесно достъпен.

#### **Място за вентилация**

- Поставете апарата на място с нормална вентилация, за да предотвратите вътрешно прегряване. Оставете поне 10 см (4.0") пространство отзад и отгоре на устройството и 5 см (2") отляво и отдясно, за да предотвратите прегряване.

#### **Пазете от високи температури, влага, вода и прах**

- Апарата трябва да се пази от поливане или изпръскване.
- Не поставяйте никакви опасни източници върху апарата (например предмети пълни с течности, запалени свещи).

### *Бележка относно авторските права*

Създаването на нелегални копия на защитен от запис материал, включително компютърни програми, файлове, излъчвания и звукозаписи, може да е нарушение на авторските права и се счита за престъпление. Плеъра не трябва да се използва за такива цели.

### *Приложени аксесоари*

Дистанционно управление и батерии

### *Почистване на дискове*

#### **Внимание!**

*Има риск от повреждане на диска! Не използвайте разтвори като бензин, ацетон, почистващи препарати, или антистатични спрейове предназначени за дискове.*

За да изчистите диск, използвайте почистващ парцал от микровлакна и трийте диска от центъра към краищата в права линия.

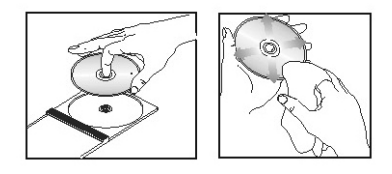

### *Относно рециклирането*

Тази инструкция за експлоатация е отпечатана върху хартия, която не замърсява околната среда. Системата се състои от материали, които могат да бъдат рециклирани. Ако изхвърляте старо оборудване, моля занесете го до мястото за рециклиране. Моля съобразявайте се с местните закони отнасящи се до изхвърлянето на опаковачен материал, изтощени батерии и старо оборудване.

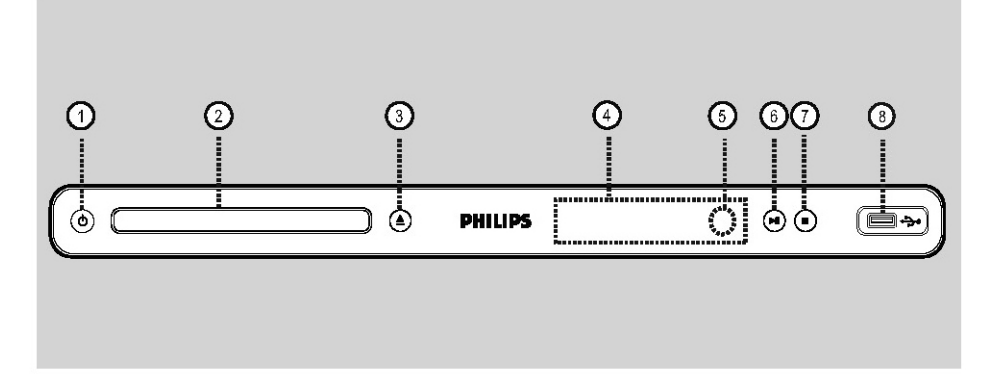

### **Вашия DVD плеър**

- 1.  $\bigcirc$  (STANDBY ON)
- включва плеъра или го изключва в нормален стендбай режим.
- 2. Отделение за диск
- $3.$   $\triangle$  (OPEN/CLOSE)
- отваря или затваря отделението за диска.
- 4. Дисплей
- показва информация за настоящия статус на DVD плеъра.
- 5. IR (инфрачервен) сензор
- насочете дистанционото управление към този сензор.
- 6. **IN (PLAY/PAUSE)**
- пуска или спира в пауза възпроизвеждането.
- 7. STOP  $\blacksquare$
- спира възпроизвеждането.
- 8. (USB) гнездо
- за включване на цифров фотоапарат или USB устройство.

*\*Не се поддържат всички модели цифрови фотоапарати.* 

### **ДИСТАНЦИОННО УПРАВЛЕНИЕ** 1.  $\circledcirc$  (STANDBY ON)

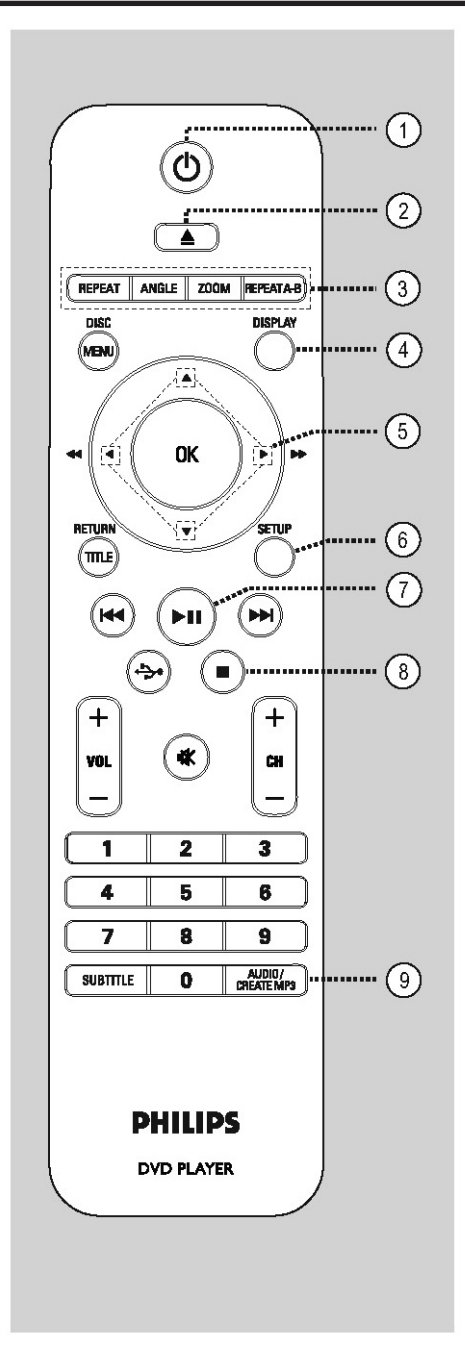

- - включва плеъра или го изключва в нормален стендбай режим.
- 2.  $\triangle$  (OPEN/CLOSE)
- отваря или затваря отделението за диска.
- 3. REPEAT
- за избор на някой от режимите на повтаряне; за изключване на този режим. ANGLE
- за превключване между различните камери на DVD диска. ZOOM
- за уголемяване на картината на екрана. REPEAT A-B
- за повтаряне на определена част от диска.
- 4. DISPLAY
- показва информация за настоящия състоянието на плеъра или диска.

#### 5.  $\triangle \blacktriangledown \blacktriangle \blacktriangleright$

- за вдижение в менютата;
- натиснете нагоре/надолу, за бавно превъртане напред или назад.
- натиснете наляво/надясно, за бързо търсене напред или назад.
- 6. SETUP
- за влизане или изход от менюто за настройки на диска.
- 7. **IN (PLAY/PAUSE)**
- за пускане или спиране в пауза на възпроизвеждането.
- $8. \blacksquare$  (STOP)
- за спиране на възпроизвеждането.
- 9. AUDIO/CREATE MP3
- за избор на аудио език или канал;
- за достъп до менюто за създаване на MP3 ки.
- 10. DISC MENU
- за влизане или изход от менюто със съдържанието на диска.
- за VCD 2.0 и SVCD, включва или изключва на режим за контрол на възпроизвеждането.

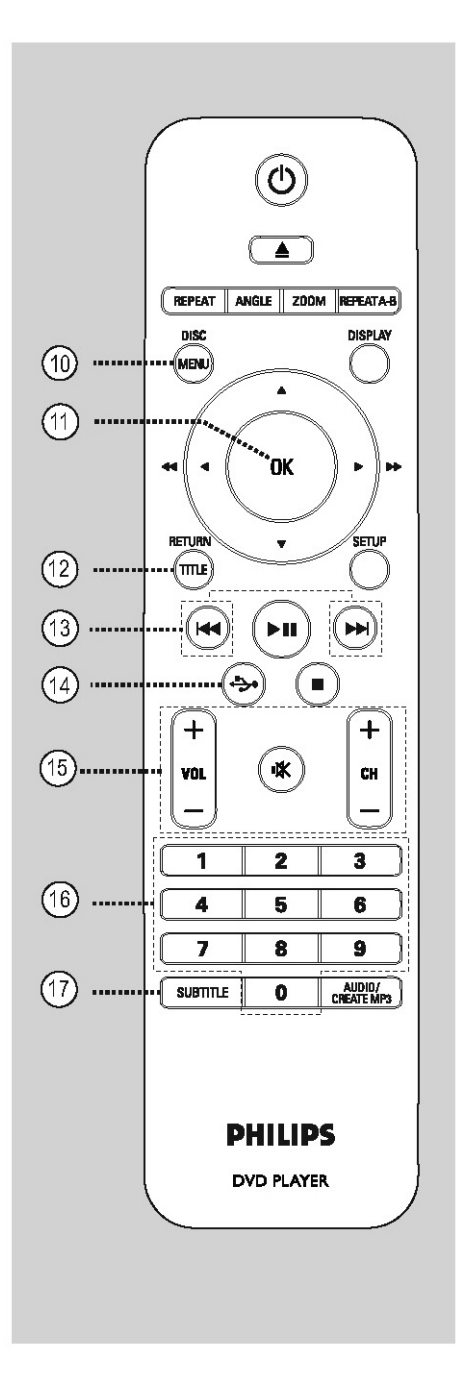

- 11. ОК
- за потвърждение на избор или въвеждане.
- 12. RETURN/TITLE
- за да се върнете на предното меню / за показване на главното меню.
- 13.  $\blacktriangleleft$  / $\blacktriangleright$  (Previous/Next)
- за пропускане на предишното или следващото заглавие/глава/песен.
- натиснете и задръжте, за да превъртите бързо назад или напред.
- 14.  $\leftrightarrow$  (USB)
- за включване на USB режим и за показване на съдържанието на USB устройство.
- 15. VOL +/-
- за настройване на силата на звука.  $\mathbb{K}$  (Mute)
- за спиране или възстановяване на звука.  $CH +/-$
- за избор на предишния или следващия канал на телевизора или външен източник (Video In канал, т.н.)
- Тези бутони могат да се използват само с телевизори Philips.
- 16. Цифрови бутони 0-9
- за избор на песен или заглавие от диска.
- 17. SUBTITLE
- за избор на език на субтитрите на DVD диск.

### *Употреба на дистанционото управление*

- 1. Отворете отделението за батериите.
- 2. Пъхнете две батерии тип R03 или ААА, като следвате отбелязването вътре (+ -) в отделението.
- 3. Затворете капачето.
- 4. Насочете дистанционото управление точно към дистанциония сензор (iR) на предния панел.

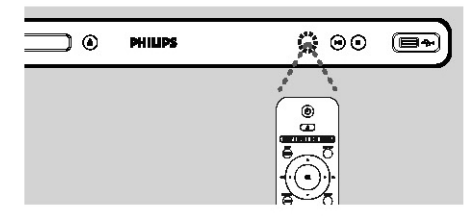

*Бележка: Не поставяйте никакви предмети между дистанционото и системата докато работите с тях.*

5. Изберете желаната функция (например \*).

#### **ВНИМАНИЕ!**

*- Махайте батериите, ако са изтощени или ако дистанционото управление не използвано за дълъг период от време.*

*- Не комбинирайте батерии (стари и нови или карбонови и алкални, т.н.).*

*- Батериите съдържат химически субстанции и трябва да бъдат изхвърляни правилно.* 

**Основни връзки**

### *Стъпка 1: Свързване към телевизор*

Тази връзка позволява да гледате видео възпроизвеждането от тази система. Само трябва да изберете една от възможностите изброени по-долу, за да направите видео връзката.

- За стандартен телевизор, следвайте възможности 1 или 2.
- За телевизор с непрекъснато търсене, следвайте възможност 3.
- За HDMI телевизор, следвайте възможност 4.

### **Възможност 1: Употреба на SCART гнездото (RGB)**

Скарт кабела ви осигурява аудио и видео функциите чрез връзка с един кабел.

Използвайте SCART кабел (не е осигурен), за да свържете гнездото TV OUT на плеъра към скарт вход на телевизора.

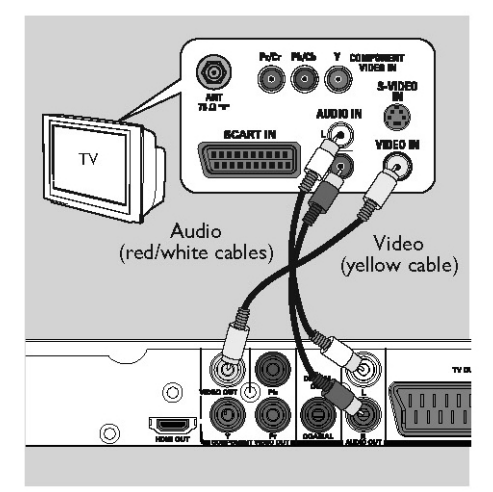

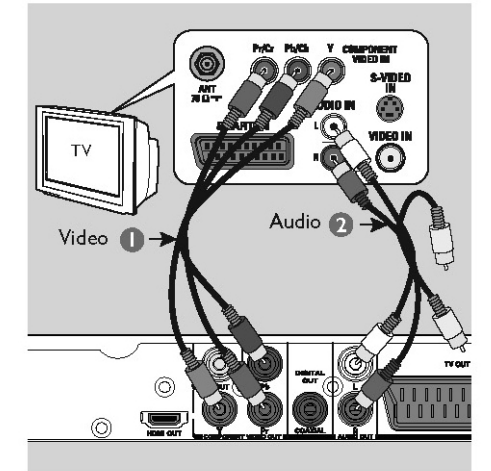

### **Възможност 2: Употреба на комбинараното видео гнездо (CVBS)**

Можете да свържете плеъра към телевизора използвайки комбиниран видео кабел, който осигурява добро качество на картината.

Свържете аудио/видео кабелите (не са осигурени) от VIDEO OUT и AUDIO OUT L/R гнездата на плеъра към видео входящото (жълто) и аудио входящите (червено/бяло) гнезда на телевизора.

#### **Възможност 3: Употреба на компонентното видео гнездо (YPbPr)**

Можете да свържете плеъра към телевиозра чрез компонентни видео кабели, които осигуряват изключително качество на картината. Видео качеството с непрекъснато търсене е възможно само посредством Y Pb Pr връзка, за която трябва телевизор с непрекъснато търсене.

- 1. Свържете компонентния видео кабел (червен/син/зелен – не е осигурен), за да свържете гнездото Y Pb Pr на DVD плеъра към компонентните видео входове (или обозначени с Y Pb/Cb Pr/Cr или YUV) на телевизора.
- 2. Свържете аудио/видео кабела (не е осигурен) от гнездото AUDIO OUT L/R на плеъра към аудио входните гнезда (червено/бяло) на телевизора.
- 3. Погледнете 'Начало Настройване на функцията за непрекъснато търсене', за подробности относно настройването му.

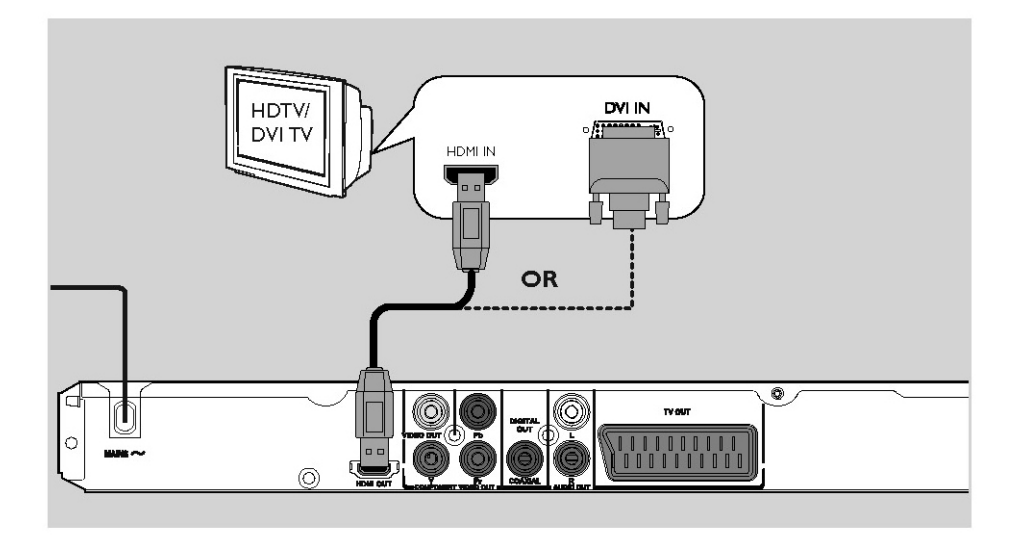

### **Възможност 4: Употреба на HDMI и DVI TV гнездата**

HDMI (Мултимедиен интерфейс с висока разделителна способност) е цифров интерфейс, който позволява чисто цифрово видео предаване без да се губи от качеството на картината.

Използвайте HDMI кабел (не е осигурен), за да свържете HDMI OUT на плеъра към HDMI входящото гнездо на HDMI съвместимото устройство (например HDMI телевизор, HDCP съвместим DVI телевизор).

#### **Бележка:**

*Тази система е EasyLink съвместима. Това позволява на свързаните EasyLink съвместими устройства да се контролират взаимно чрез HDMI, погледнете 'Меню с настройки – {Видео настройки > HDMI настройки > EasyLink}' за подробности.*

*За HDCP съвместим или DVI телевизор ви трябва HDMI-DVI адаптор (не е осигурен), за да свържете DVI входното гнездо на телевизора към HDMI OUT на плеъра.* 

#### **Полезен съвет:**

*HDMI-DVI кабела има само способности за видео възпроизвеждане. Трябва да направите аудио свързка, за повече информация погледнете 'Допълнителни връзки'.* 

### **Допълнителни връзки**

**STEREO** 

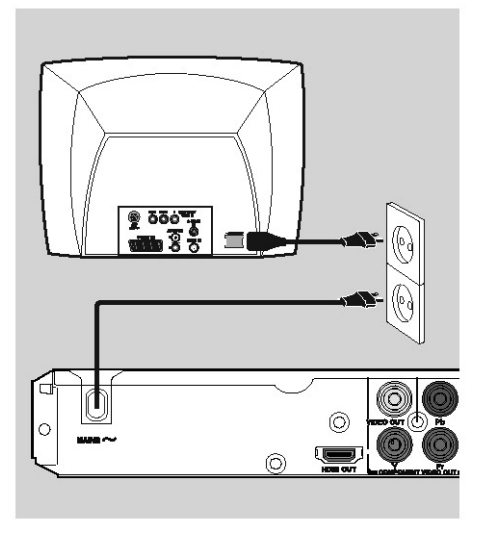

### *Стъпка 2: Свързване на захранващият кабел*

След като сте свързали всичко правилно, включете захранващият кабел в контакта.

Никога не правете или променяйте свръзки при включено захранване.

#### **Полезен съвет:**

*-Погледнете табелката с модела отзад или отдолу на плеъра за индентификация и типа захранване.* 

### *Свързване на аналогова стерео система*

Audio (red/white cables

Можете да свържете плеъра с двуканална стерео система (например мини система, аналогов приемник), за да се насладите на стерео звук.

- 1. Свържете аудио/видео кабелите (червен/бял – не е осигурен) от гнездото AUDIO OUT L/R на плеъра към аудио входните гнезда (червено/бяло) на устройството. Оставете жълтия кабел откачен.
- 2. За видео връзка, погледнете 'Основни връзки – Стъпка 1: Свързване към телевизор' за подробности.

#### **Полезен съвет:**

*-Погледнете 'Възможности в менюто с настройки – Настройки на звука' за оптималните настройки на звука.*

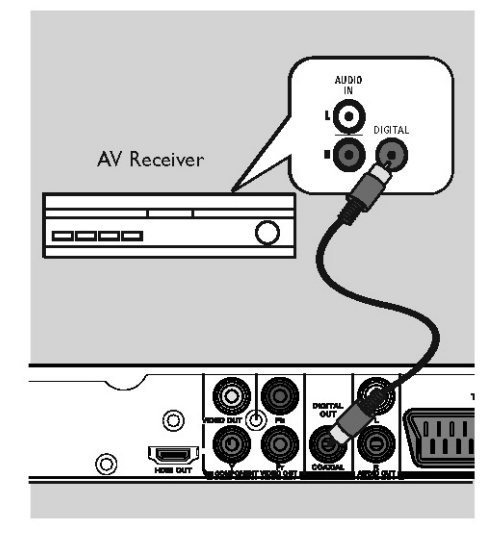

### *Свързване към цифров AV усилвател/ приемник*

Можете да свържете плеъра към AV усилвател/ приемник, за да се насладите на качествен звук.

- 1. Свържете коаксиален кабел (не е осигурен) от гнездото COАXIАL DIGIТАL OUТ на плеъра към цифровото коаксиално гнездо на свързаното устройство.
- 2. За видео връзка, погледнете 'Основни връзки – Стъпка 1: Свързване към телевизор' за подробности.

#### **Полезен съвет:**

*-Трябва да зададете подходящата настройка за цифровия звук. В противен случай, няма да има звук или ще има смущения. Погледнете 'Възможнсоти в менюто с настройки – Настройки на звука > Настройки на цифровия звук'.* 

### *Откриване на канала, на който да гледате плеъра*

- 1. Натиснете  $\bigcirc$ , за да включите плеъра.
- 2. Включете телевизора и го пуснете на правилния канал за приемане на видео сигнал. Ще видите синия DVD екран.
- Можете да включите на най-ниските канали на вашия телевизор, след това натиснете бутона за смяна на канала на дистанционото управление на телевизора докато видите канала за приемане на видео сигнал.
- Можете да натиснете бутона неколкократно на дистанционото на телевизора.
- Обикновенно тези канали са между първите и последните канали и може да се наричат FRONT, A/V IN, VIDEO.
- Погледнете инструкцията за експлоатация на телевизора за това как да изберете правлният вход на вашия телевизор.
- 3. Ако използвате външно оборудване (например аудио система или приемник), включето го и изберете подходящия приемен източник за изход към DVD плеър. Погледнете инструкцията за експлоатация на оборудването за повече подробности.

### *Настройки на езика*

Възможностите за език са различни, взависимост от вашата държава или регион. Може да не отговаря на картинките показани в инструкцията за експлоатация.

#### **Език на екрана (OSD)**

Изберете това, за да промените езика на менюто на DVD плеъра, което излиза на екрана. Езика на менюто, за системата ще остане такъв, какъвто го нагласите.

- 1. Натиснете SETUP на дистанционото.
- Появява се {General Setup Page}.
- 2. Натиснете бутоните ▲▼, за да изберете  ${OSD}$  Language} от менюто и натиснете  $\blacktriangleright$ .

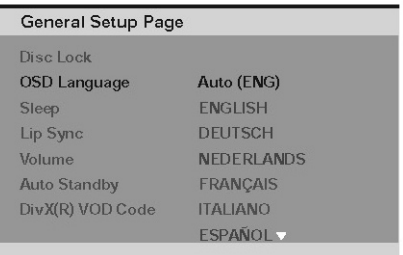

3. Използвайте ▲▼, за да изберете език и натиснете ОК, за да потвърдите.

#### **Бележка:**

*- За да синхронизирате с EasyLink телевизор Philips, езика трябва да е зададен на {Auto (xxx)}. Това е езика достъпен от EasyLink телевизора Philips.*

*- Ако сте избрали език, който не се поддържа, ще се използва езика по подразбиране на плеъра.* 

#### **Езици на звука, субтитрите и менюто при DVD възпроизвеждане**

Можете да избирате предпочитания от вас език за DVD възпроизвеждане. Ако избрания език не е на диска, ще се използва вместо това зададения на диска език.

- 1. Натиснете STOP два пъти, за да спрете възпроизвеждането (ако има), след това натиснете SETUP.
- 2. Натиснете неколкократно, за да изберете {Preference Page}.
- 3. Натинсете ▲▼, за да изберете една от възможностите по-долу и натиснете  $\blacktriangleright$ .

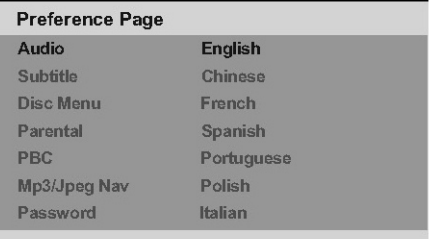

#### {Audio}

Изберете това, за да смените езика на саунд трака на диска.

{Subtitle}

Изберете това, за да смените езика на субтитрите.

{Диск меню}

Изберете това, за да смените езика на менюто на диска.

- 4. Използвайте ▲▼, за да изберете език и натиснете ОК, за да потвърдите. Ако езика, който искате, не е в списъка, тогава изберете {Others}, след, което използвайте цифровите бутони (0-9) на дистанционото управление, за да въведете четири цифрения езиков код 'ХХХХ' (погледнете 'Езиков код') и натиснете ОК.
- 5. Повторете стъпки 3-4 за настройки на друг език.

### *Настройване на функцията непрекъснато търсене*

(само за телевизори с непрекъснато търсене)

Непрекъснатото сканиране показва два пъти номера на кадрите за секунда, което не прави INTERLACED сканиране (обичайна нормална телевизионна система). С почити два пъти повече линии, непрекъснатото сканиране предлага по-висока разделителна способност на картината и по-добро качество.

Преди да започнете ...

- Уверете се, че сте свързали този DVD плеър към телевизор с непрекъснато сканиране използващ YPbPr връзка (погледнете 'Възможност 3: Употреба на компонентните видео гнезда (Y Pb Pr)').
- 1. Включете телевизора на правилния канал за гледане на плеъра. Уверете се, че режима за непрекъснато търсене на телевзиора е изключен (или е на кръстосан режим). Погледнете инструкцията за експлоатация на телевизора.
- 2. Включете системата и натиснете SETUP на дистанционото.
- 3. Натиснете неколкократно, за да изберете {Video Setup Page}.
- 4. Изберете {Component} на {INTERLACED}, след това натиснете ОК, за да потвърдите.
- 5. Използвайте бутоните ▲▼, за да изберете {Progressive} > {On} в менюто и натиснете ОК, за да потвърдите.

#### **Video Setup Page**

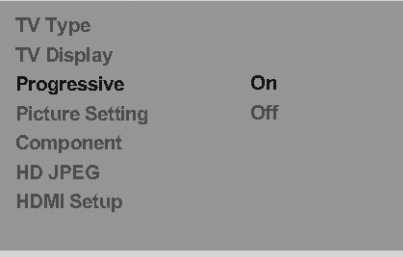

6. Прочетете обяснителното съобщение на телевизора и потвърдете действието си като изберете {OK} в менюто и натиснете ОК. В този момент на екрана на телевизора няма да има картина докато не включите режима за непрекъснато търсене на телевизора.

- 7. Включете режима за непрекъснато търсене на телевизора, погледнете инструкцията за експлоатация на телевизора. На телевизора ще се появи съобщение.
- 8. Потвърдете действието си като изберете {OK} в менюто и натиснете ОК. Настройването е завършено и можете да започнете да се наслаждавате на картина с високо качество.

#### **Ако не се появи картина**

- 1. Натиснете Ана плеъра.
- 2. Натиснете цифров бутон 1 на дистанционото.

Появява се фоновия екрана на плеъра.

#### **Полезни съвети:**

*- Ако се появи празен/разстроен екран, изчакайте 15 секунди за автоматично възстановяване.*

*- Има някой телевизори с непрекъснато търсене, които не са съвместими с тази система, като по този начин се получава неестествена картина, когато възпроизвеждате DVD видео диск в режим на непрекъснато търсене. В този случай, изключете функцията за непрекъснато търсене на тази система и вашия телевизор.*

### *Настройване на EasyLink контрола*

Тази функция позволява на HDMI CEC съвместими телевизори/устройства да се контролират взаимно с едно дистанционо. Това е възможно само ако сте свързали плеъра към HDMI CEC съвемстим телевизор или към устройство чрез HDMI кабел.

- 1. Включете HDMI CEC действията на телевизора и другите свързани устройства. (Погледнете техните инструкции за експлоатация).
- 2. Натиснете SETUP на дистанционото.
- 3. Натиснете неколкократно, за да изберете {Video Setup Page}.
- 4. Използвайте бутоните  $\blacktriangle\blacktriangledown$ , за да изберете {HDMI Setup}>{EasyLink} и натиснете > за достъп.

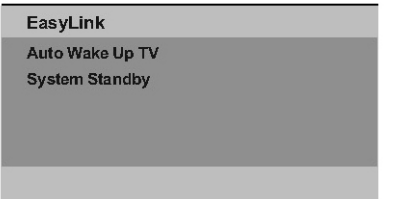

Функциите се включват по подразбиране с фабричните настройки.

За да изключите {Auto Wake Up TV} функцията, изберете {Off}.

За да изключите {System Standby} функцията, изберете {Decline}.

5. За да излезете, натиснете SETUP.

#### **контрол с едно докосване**

#### **Бележки:**

*- За да включите тази функция, трябва да има преди това поставен видео диск в отделението.*

*- Philips не гарантира на 100% работата с всички HDMI CEC съвместими устройства.*

#### **Пускане с едно натискане**

Натиснете  $(1)$ .

Това ще включи плеъра и ще пусне възпроизвеждането.

Телевизора автоматично ще се включи и ще премине на правилния канал за гледане.

#### **смяна на източника с едно натискане**

Докато плеъра и телевизора са включени;

Изберете телевизионен канал, за да гледате програма или пуснете друго свързано устройство.

Плеъра автоматично включва съответния входящ и изходящ звук през тонколоните си.

#### **Изключване с едно натискане**

Натиснете бутона STANDBY/POWER за да изключите плеъра и всички съвместими HDMI CEC устройства.

Когато използвате дистанционото на плеъра, трябва да натиснете и да задържите  $\bigcirc$ .

### *Дискове, които могат да се пускат*

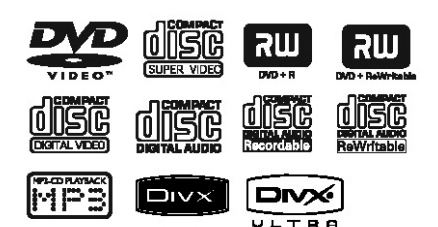

Плеъра може да пуска:

- DVD дискове (DVD)
- Видео дискове (VCD)
- Супер видео дискове (SVCD)
- Финализирани DVD записващи и презаписващи дискове (DVD-R, DVD-RW)
- Аудио компакт дискове (CD)
	- MP3/WMА дискове - разширението на файла трябва да е .mp3, .wma
		- JPEG/ISO формат
		- показване максимум на 14 символа
		- поддържани bit-rates: 32-320 kbps (МР3); 64-192 kbps (WMA)
- WMV файлове записани на CD-R(W)/ DVD+R(W)

- разширението на файла трябва да е .wmv.

- Файлове с картинки (Kodak, JPEG) на CD-R(W), DVD+R(W).

- разширението на файловете трябва да е .jpg, а на .jpeg

- JPEG/ISO формат
- могат да се показват само статични картини с DCF стандарт или JPEG картинки.
- DivX файлове на CD-R(W)/DVD+R(W) - разширението на файла трябва да е .avi, .mpg или .mp4.

- DivX сертифицирани/ DivX Ultra сертифицирани

- Q-pel с точна компенсация на движенията
- Възпроизвеждане на Global Motion Compensation (GMC).

### *Регионални кодове за DVD дискове*

DVD дисковете и плеърите са проектирани с регионални ограничения. Преди да пуснете диск, уверете се, че диска е от същия регион откъдето е плеъра. Регионалният код за тази система е отбелязан отзад на панела.

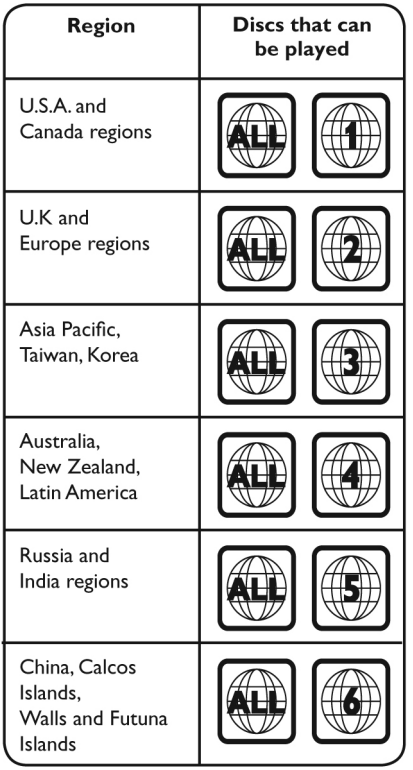

#### **съвети:**

*- Поддържат се максимум 10 сесии за CD и 10 записвания за едно DVD.*

*- Поддържат се само финализирани DVD-R или DVD-RW.* 

#### **Бележки:**

*- Ако забраняващата икона (\* или Х) се появи на телевизора, когато натиснете бутон, това означава, че функцията не е достъпна на пуснатия в момента диск или по това време.*

*- Никога не слагайте предмети различни от диск в отделението за дискове. Ако направите това, може да причините повреда в плеъра на дискове.*

### *Пускане на диск*

- 1. Натиснете  $\bigcirc$ , за да включите плеъра.
- 2. Включете телевизора на правилната програма за DVD плеъра.
- 3. Натиснете  $\triangle$ , за да отворите отделението за диска.
- 4. Поставете диск в отделението за дискове и натиснете $\triangle$ .
- Уверете се, че диска е със записаната страна надолу.
- 5. Възпроизвеждането започва автоматично. Ако не, натиснете  $\blacktriangleright$ II. Погледнете следващите страницаи за повече функции и възможности за възпроизвеждане.

#### **Полезни съвети:**

*- Не затваряйте отделението за диска ръчно.*

*- Ако имате проблем с пускането на определен диск, извадете диска и пробвайте с друг. Направилно форматирани дискове не могат да бъдат пуснати на тази система.*

*- Някои дискове немогат да бъдат пуснати на тази система поради конфигурацията и характеристиките на диска, или поради състоянието на записа и авторския софтуеър, който е използван.*

### *Основни бутони за възпроизвеждане*

#### **спиране в пауза на възпроизвеждането**

По време на възпроизвеждането, натиснете  $\blacktriangleright$ ll

За да продължи нормалното възпроизвеждане, натиснете $\blacktriangleright$ II.

#### **Избор на друга песен/глава**

Натиснете  $\blacktriangleright$   $\blacktriangleright$   $\blacktriangleright$  или използвайте цифровите бутони 0-9, за да въведте номер на песен/глава/заглавие.

Ако е включен режим за повторение, натиснете  $\blacktriangleleft$ отново, за да пуснете отново същата песен/глава/заглавие.

#### **търсене напред/назад (неприложимо за JPEG)**

Натиснете <</>  $\blacktriangleleft$ /> По време на търсенете, натиснете  $\blacktriangleleft$ неколкократно за да изберете скоростта на търсенето (2Х, 4Х, 8Х, 16Х, 32Х ). За да пуснете отново нормалното възпроизвеждане, натиснете  $\blacktriangleright$ II.

#### **Пускане на забавен кадър (не може да се използва за CD/WMA MP3/JPEG)**

По време на възпроизвеждането, натиснете **▲ ▼**, за да пуснете забавен кадър.

Звука ще бъде изключен. Натиснете неколкократно ▲▼, за да изберете различна скорост (1/2, ј, 1/8, 1/16).

#### *Бележка: Възпроизвеждането в забавен кадър е възможно само за DVD.*

За да пуснете отново нормалното възпроизвеждане, натиснете >II.

#### **спиране на възпроизвеждането**

Натиснете STOP **N**.

#### **съвети:**

*- За видео дискове, възпроизвеждането винаги продължава от момента, в който е било спряно дори ако диска е бил изваден или плеъра е в стендбай режим. За да започне*   $s$ ъзпроизвеждането от начало, натиснете  $\blacktriangleleft$ *докато на екрана се е появило съобщението 'Play from the start, press [PREV]'.*

*- Скрийн сейвъра ще се включи автоматично, ако възпроизвеждането от диска бъде спряно/ спряно в пауза за около 5 минути.*

### *Избор на различни функции за повторение/разбъркано пускане*

Тези функции зависят от типа на диска. Докато е пуснат диск, натиснете неколкократно REPEAT на дистанционото, за да изберете режим на повторение.

#### **DVD**

Chapter (повторение на пуснатата глава) Title (повторение на пуснатото заглавие) All (повторение на целия диск) Shuffle (пускане в разбъркан ред) Off (изключване на повторението)

#### **VCD/SVCD/CD**

Track (повторение на пуснатата част) All (повторение на целия диск) Shuffle (пускане в разбъркан ред) (не може да се прилага за CD) Off (изключване на повторението)

#### **JPЕG /MP3/WMА/DivX**

Single (повторение на пуснатия файл веднъж) Repeat One (повторение на пуснатия файл) Repeat All/Repeat Folder(повторение на всички файлове в пуснатата папката)

Repeat Off/Folder (повторение на всички файлове в папка)

За да отмените режим за повтаряне, натиснете неколкократно REPEAT докато се появи 'Off' или натиснете  $\blacksquare$ .

#### **Полезен съвет:**

*Пусканете с повторение не е възможно за VCD или SVCD дискове когато PBC режима е включен.*

### *Повторение на определена част (А-В)*

- 1. Докато сте пуснали диск, натиснете REPEAT A-B в началната точка.
- 2. Натиснете REPEAT A-B отново в крайната точка.
- Частта ще започне да се повтаря непрекъснато.
- 3. Натиснете REPEAT A-B отново, за да продължи нормалното възпроизвеждане.

#### **Полезен съвет:**

*- Отбелязването на част, за възпроизвеждане с повторение, е възможнсо само в дадена глава/песен.*

### *Други функции на възпроизвеждане за видео дискове*

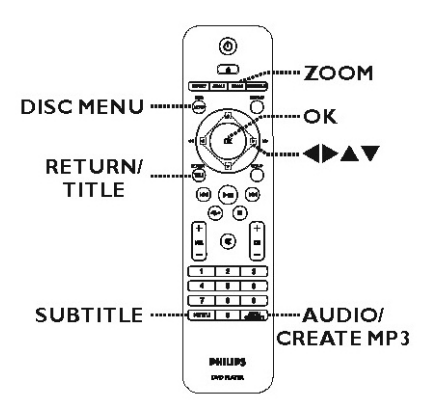

#### **Бележка:**

*Операционите функции описани тук може да не са възможни за определени дискове. Винаги се обръщайте към инструкциите осигурени с дисковете.*

#### **Употреба на менюто на диска**

Взависимост от диска, на екрана на телевизора може да се появи меню, след като се заредили диска.

За да изберете функция за възпроизвеждане Използвайте бутоните ▲▼◀▶ или цифровите бутони (0-9) на дистанционото, след това натиснете ОК, за да започне възпроизвеждането.

За да влезете или излезете от менюто Натиснете DISC MENU на дистанционото. Работа с дискове (продължение)

#### **Увеличение**

Тази функция ви позволява да уголемявате картинка на телевизиония екран и да панорамирате през увеличената картинка.

1. По време на възпроизвеждането, натиснете ZOOM неколкократно, за да фактор на увеличение.

Възпроизвеждането продължава.

- 2. Използвайте бутоните ▲ ▼ < ▶, за да панорамирате през увеличената картинка.
- 3. Натиснете ZOOM неколкократно, за да се върнете на оригиналния размер.

#### **смяна на езика на звука**

Тази възможност работи само на DVD дискове с много езици за звука или VCD с многоканален звук.

#### **за DVD**

Натиснете AUDIO/CREATE MP3 неколкократно за да избирате възможните аудио езици.

#### **за VCD/ SVCD**

Натиснете AUDIO/CREATE MP3 неколкократно, за да изберете възможните аудио канали осигурени на диска.

#### **смяна на езика на субтитрите**

Тази възможност работи само на DVD дискове с много езици за субтитрите. Можете да смените езика, който желаете, докато е пуснат DVD диска.

Натиснете SUBTITLE неколкократно, за да изберете различен език за субтитрите.

#### **контрол на възпроизвеждането (VCD/SVCD)**

Контрола на възпроизвеждане позволява да пуснете VCD/SVCD интерактивно, следвайки менюто на екрана.

За VCD с функция за контрол на възпроизвеждането (PBC) (само за вресия 2.0) и SVCD

Натиснете DISC MENU, за да включвате или изключвате PBC режима.

Ако PBC режима е включен, менюто на диска (ако има такова), ще се появи на телевизора.

Ако PBC режима е изключен, менюто се пропуска и възпроизвеждането започва от първата част.

Ако PBC режима е включен, натискането на RETURN/TITLE по време на възпроизвеждането, ще ви върне към екрана с менюто.

#### **Полезен съвет:**

*-Не можете да използвате цифровите бутони, за да избирате песен ако PBC е включен.*

### *Употреба на менюто Display*

Тази система може да показва информация за възпроизвежданият диск (например номер на заглавие или глава, изминало време на възпроизвеждане, език на звука/субтитрите) и голям брой операции могат да се извършват без да бъде прекъсвано възпроизвеждането на диска.

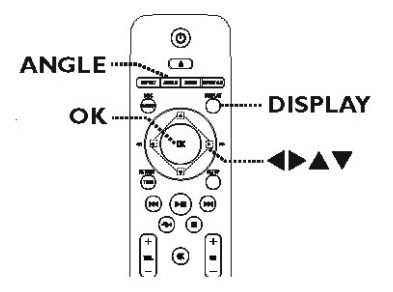

1. По време на възпроизвеждането, натиснете DISPLAY на дистанционото.

На телевизора се появява възможната информация за диска.

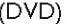

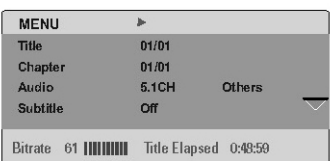

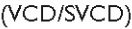

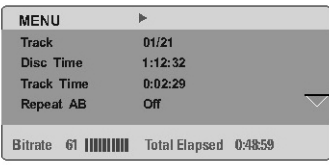

- 2. Използвайте бутоните ▲▼, за да видите информацията и натиснете ОК за достъп.
- 3. Използвайте цофровите бутони 0-9, за да въведете номер/време или използвйте бутоните ▲▼, за да направите избор.
- 4. Натиснете ОК, за да потвърдите. Възпроизвеждането се променя на избраното действие.

#### **Избор на заглавие/глава/песен**

Можете да изберете отпределено заглавие/ глава/песен от пуснатия диск.

- 1. Изберете { Title } / { Chapter } или { Track } от менюто и натиснете $\blacktriangleright$ .
- 2. Използвайте цифровите бутони 0-9, за да въведете валиден номер Възпроизвеждането преминава на избраното действие .

#### **търсене по време**

Това ви позволява да преминете на определен момент от диска.

- 1. Изберете { TT Time / CH Time / Disc Time / Track Time  $\}$  от менюто и натиснете  $\blacktriangleright$ .
- 2. Използвайте цифровите бутони 0-9, за да въведете време от където за започне възпроизвеждането (например 0:34:27). Възпроизвеждането преминава на избраното време.

#### **Време на възпроизвеждане**

Това показва изминалото/оставащото време от диска.

1. Изберете {Time Disp} от менюто и натиснете u.

Информацията се различава взависимост от типа на диска.

#### **за DVD**

Elapsed Title/Chapter

Изминало време от заглавие или глава Remain Title/Chapter

Оставащо време от заглавие или глава

#### **за VCD/SVCD**

Elapsed Total/Single Изминало време от диск или частта

Remain Total/Single Оставащо време от диска или частта

#### **смяна на ъгъла на камерата (само за DVD)**

Тази възможност в достъпна само на DVD, което съдържа последователности записани от различни ъгли на камерата. Това ви позовлява да виждате картината от различни ъгли.

- 1. Изберете {ANGLE} от менюто и натиснете  $\blacktriangleright$  .
- 2. Използвайте цифровите бутони 0-9, за да въведете валиден номер. Възпрозивеждането превключва на избрания ъгъл.

#### **Полезен съвет:**

*-Можете също така да натиснете ANGLE на дистанционото, за да сменяте различните камери.*

#### **функция за преглед (VCD/SVCD/DVD)**

Тази функция ви позволява да прегледате съдържанието на VCD/SVCD/DVD.

1. Изберете {Preview} от менюто и натиснете  $\blacktriangleright$ .

Появява се менюто за преглед.

(DVD)

**Select Digest Type: Title Diges Chapter Digest Title Interval** Chapter Interval (VCD/SVCD) Select Digest Type: Track Digest<br>Disc Internal **Track Interval** 

2. Използвайте бутоните ▲▼, за да изберете една от възможностите за преглед и натиснете ОК.

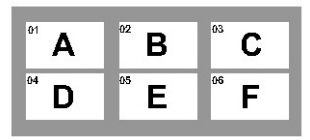

На телевизора се появяват се умалени картинки за всяка част.

- за да преминете на предната или следващата страница, натиснете  $\blacktriangleleft$ / $\blacktriangleright$ ).
- 3. Използвайте бутоните ▲ ▼ ◀ ▶ , за да изберете картинка и натиснете ОК, за да започне възпроизвеждането от там.

### *Специални функции за аудио дискове*

Това е функция за търсене по време за аудио дискове. Възпроизвеждането преминава на въведеното време от диска или песента.

1. По време на възпроизвеждането, натиснете DISPLAY неколкократно, за да изберете от възможностите за въвеждане на време.

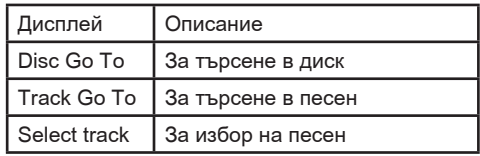

2. Използвайте цифровите бутони 0-9, за да въведете време, от където да започне възпроизвеждането (минути:секунди). Възпроизвеждането продължава от избраното време.

### *Пускане на DivX диск*

DVD плеъра поддържа възпроизвеждане на DivX филми, които се свалили от вашия компютър на записващ диск. Погледнете 'Възможности в менюто за настройки - {General Setup Page - DivX(R) VOD код}', за повече подробности.

- 1. Пуснете DivX диск.
- 2. Изпозлвайте бутоните ▲▼, за да изберете файл, който искате да пуснете.
- 3. Натиснете ОК, за да започне възпроизвеждането.

По време на възпроизвеждането;

- Ако са записани многоезични субтитри на DivX диска, при натискането на SUBTITLE на дистанционото ще смените езика на субтитрите.
- Ако са записани многоезични аудио записи на DivX заглавието, ако натиснете AUDIO/ CREATE MP3 на дистанционото ще смените източника на звук.

#### **Полезни съвети:**

*- Поддържат се файлове със субтитри със следните разширения (.srt, .smi, .sub, .ssa, .txt), но не се появяват е менюто за навигация на файла.*

*- Името на файла със субтитрите, трябва да бъде записан със същото име на файла като на филма, в една и съща папка.*

#### **Допълнителни функции за DivX Ultra**

#### **XSUB субтитри**

Позволява избор на многоезични субтитри за филм.

#### **Интерактивни видео менюта**

Осигурява лесен достъп и контрол. Бърза навигация в различни сцени/фунцкии и за избор на възможностите за звука/субтитрите.

#### **Допълнителни аудио песни**

Пуска аудио песни при многоезични версии. Отделя аудио песните за псецифични настройки на тонколоните.

#### **Маркери на главите**

Осигурява гъвкавост.

Позволява прескачане директно на сцената, която искате да гледате.

### *Пускане на файл с JPEG картинка (презентация)*

Преди да започнете ...

Включете телевизора на правилния канал за видео сигнал. Погледнете 'Откриване на правилния канал за гледане', за повече подробности.

1. Пуснете фото диск (диск с Kodak картинки/ JPEG).

На телевизора се поява менюто със снимките.

При Kodak дисковете, презентацията почва автоматично.

2. Натиснете **>II**, за да започне възпроизвеждането на презентацията. По време на презентацията:

Натиснете **>II**, за да я спрете в пауза или да я продължите.

Натиснете  $\blacktriangleleft \rightarrow \blacktriangleright$ 

, за да пуснете друг файл от папката.

#### **Полезен съвет:**

*- Може да отнеме повече време на плеъра, за да пусне съдържанието на диска на телевизора поради големия брой песни/картинки записани върху един диск.*

**Поддържани формати:**

*- Разширението на файла трябва да е '\*.JPG', и не '\*.JPEG'.*

*- Тази система може да пуска само снимки от цифрова камера според JPEG-EXIF формата, обикновенно използван от почти всички цифрови камери. Неможе да се пускат Motion JPEG (картинки с движение), непрекъснати JPEG и други формати JPEG, или картинки с формат различен от JPEG, или звукови клипове записани заедно с картинките.*

#### **функция за предварителен преглед**

1. По време на възпроизвеждането, натиснете DISPLAY.

На телевизора ще се появят 12 картинки с умален размер.

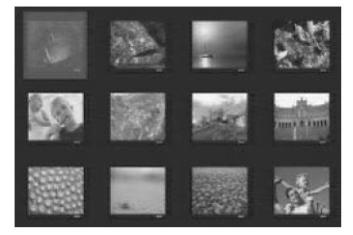

- 2. Натиснете  $\blacktriangleleft$ />>| , за да се появят другите картинки на предишната/следващата страница.
- 3. Използвайте бутоните ▲ ▼ ◀ ▶, за да изберете една от картинките и натиснете ОК, за да започне възпроизвеждането.
- 4. Натиснете DISC MENU, за да се върнете към менюто на диска.

#### **Увеличение на картинка**

- 1. По време на възпроизвеждането натиснете ZOOM неколкократно, за да изберете различен режим на увеличение.
- 2. Използвайте бутоните ▲ ▼ < ▶, за да панорамирате през увеличената картинка.

#### **Обръщане/завъртане на картинка**

- По време на възпроизвеждането, използвайте бутоните ▲▼◀▶, за да завъртите/обърнете картинката на телевизора.
- p Обръщане вертикално
- q Обръщане хоризонтално
- Завърта картинката по часовниковата стрелка
- Завърта картинката обратно на часовниковата стрелка

### *Пускане на диск с MP3/WMA/ WMV*

Тази система може да възпроизвежда повечето MP3 и WMA/WMV файлове записани върху записващи дискове или закупени дискове.

Преди да започнете ...

Включете телевизора на правилния канал за видео сигнал. Погледнете 'Откриване на правилния канал за гледане', за повече подробности.

1. Пуснете MP3/WMA/WMV диск.

Времето за прочитане на диска трае около 30 секунди поради сложността на конфигурацията на директорията/файла. На телевизора се появява менюто на диска.

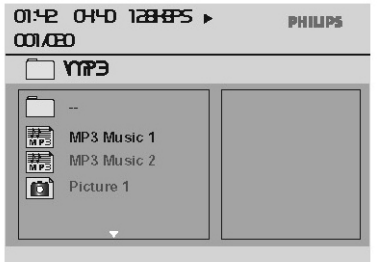

- 2. Използвайте бутоните ▲▼, за да изберете желаната папка и натиснете ОК, за да отворите папката.
- 3. Използвайте бутоните ▲▼ за да изберете файл и натиснете ОК, за да започне възпроизвеждането.

Възпроизвеждането започва от избрания файл и продължава до края на папката. По време на възпроизвеждането;

- Натиснете `m/M`, за да възпроизведете друга песен/файл от пуснатата в момента папка.
- Натиснете  $\blacktriangleleft$ / $\blacktriangleright$  неколкократно, за да търсите бързо напред или назад за определена песен.
- За да изберете друга папка от пуснатия в момента диск, натиснете ▲▼, за да се местите в дървовидното меню.
- 4. За да спрете възпроизвеждането, натиснете  $\mathbf{r}$

#### **Полезни съвети:**

*- Плеъра поддържа само WMV9 Main Profile (ниско ниво) с разширение на файла .wmv. Не се поддържа възпроизвеждането на Advanced Profile и DRM-защитени видео файлове.*

*- Можете да зададете да се показват или пропускат папките когато заредите MP3/ JPEG диск. Натиснете SETUP, след това отидете на {Preferences Page > MP3/JPEG NAV }.*

*- Само първата сесия от диск с много сесии ще бъде възпроизведена.*

*- Нормално е да има случайни 'прескачания' докато слушате вашия MP3/WMA диск поради нечист запис на цифровото съдържание по време на зареждането от интернет.*

*- Ако има специални символи в името на MP3/WMA песента (ID3) или името на албума, то може да не се появи точно изписано на екрана, защото системата не поддържа тези символи.*

*- ID3/Meta информацията няма да се покаже ако пуснатия файл не е избран.* 

### *Пускане на музика и снимки едновременно*

Можете да създадете музикална презентация ако диска съдържа и MP3/WMA музика и файлове с JPEG картинки.

- 1. Пуснете диск, който съдържа музика и картинки.
- 2. Използвайте бутоните ▲▼, за да изберете песен в менюто и натиснете ОК, за да започне възпроизвеждането.
- 3. По време на възпроизвеждането, използвайте бутоните ▲ ▼, за да изберете файл с картинка от менюто на диска и натиснете ОК.

Презентацията започва и продължава до края на папката със снимки или албума.

4. За да спрете едновременното възпроизвеждане, натиснете два пъти.

#### **Полезни съвети:**

*- Някой файлове на Kodak или JPEG дисковете може да с лошо качество по време на възпроизвеждането поради конфигурацията и характеристиките на диска.*

*- По време на едновременното пускане, са невъзможни бързото търсене напред/назад и бавното търсене напред.*

Можете да пуснете или видите файлове с информация (JPEG,MP3, WMА, WMV или DivX) в USB flash устройство. Въпреки това, не е възможно да промените или копирате тези информационни файлове.

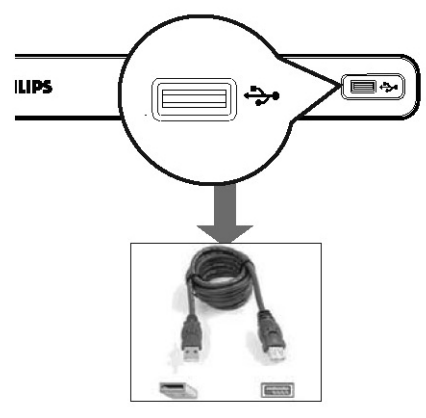

- 1. Свържете USB flash устройствою директно към гнездото + на плеъра
- 2. На телевизора се появява съобщение, когато устройството бъде засечено.
- 3. Натиснете на дистанционото, за да имате достъп до информацията записана на устройството.
- 4. Изберете файла, който искате с бутоните • и натиснете ОК, за да започне възпроизвеждането.
- За повече информация за възпроизвеждането, погледнете 'Пускане на MP3/WMA/WMV диск', 'Пускане на файл с JPEG картинки (презентация)' или 'Пускане на DivX диск', за подробности.
- 5. Натиснете **.** за да спрете възпроизвеждането.
- 6. Натиснете <del>Д</del>• на дистанционото, за да излезете от менюто и да превключите в режим за дискове. Сега можете да изключите USB устройството.

#### **Полезни съвети:**

*- USB гнездото не поддържа свързването на други USB устройства освен USB flash устройство.*

*- Плеъра поддържа максимум до 300 папки и 648 файла.*

*- Когато USB устройството не пасва в USB гнездото, трябва да използвате USB удължителен кабел(не е осигурен).*

*- Съдържание със защита против записване не може да бъде пуснато.*

### *Превръщане на аудио диск в MP3 формат*

Тази функция ви позволява да превръщате аудио песни от аудио диск в MP3 формат. Създадените MP3 файлове се запаметяват на USB устройството.

- 1. Свържете USB устройство директно към • гнездото на плеъра.
- 2. Пуснете аудио диск.
- 3. По време на възпроизвеждането, натиснете AUDIO/CREATE MP3 на дистанционото.
- 4. Прочетете съобщението на екрана и потвърдете като изберете {Yes} в менюто и натиснете ОК.

Появява се менюто за създаване на MP3. Ако USB устройството е пълно, ще се появи предупредително съобщение.

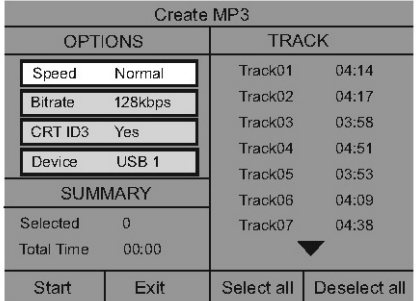

5. Задайте изискванията си за създаване на MP3 файл в менюто {OPTION} и натиснете OK.

{ Speed } Избор на скорсотта за създаване.

#### {Normal}

 Нормална скорост. Бележка: Можете да слушате възпроизвеждането докато се създава файла.

{Fast} Бърза скорост.

{ Bitrate }

Избор на bitrate. По подразбиране е 128 kbps.

#### { CRTID3 }

Създаване на ID3 информация.

- {Yes} ID3 информацията е включена в МР3 файла.
- {No} Няма ID3 информация.

#### { Device }

Създадените MP3 файлове ще бъдат записани на това USB устройство.

6. Изберете {TRACK} от менюто и използвайте бутоните \*, за да изберете песента, която искате да създадете, след това натиснете ОК.

За да изберете всички песни, изберете {Select all} от менюто и натиснете OK.

За да отмените селекцията на всички, изберете {Deselect all} от менюто и натиснете OK.

7. За да започне създаването, изберете {Start} от менюто и натиснете OK.

Появява се меню с процеса на създаване. Ако USB устройството е пълно, ще се появи предупредително съобщение.

Автоматично се създава нова папка на USB устройството за записване на всички нови MP3 файлове.

*Бележка: Ако натиснете един от бутоните на предния панел или дистанционото ( SТАNDBY-ON, STOP, OPEN/CLOSE или AU-DIO/CREATEMP3) по време на създаванеро, на екрана ще се появи съобщението 'Do you want to stop Creating MP3 now?' (Искате ли да спрете създаването?). Изберете {Cancel} за да продължи създаването.*

8. За да излезете от менюто, изберете {Exit} и натиснете ОК.

#### **Полезни съвети:**

*- DTS дискове и дискове защитени от копиране не могат да се превърнат в MP3 формат. - Защитени от записване и с парола USB устройства не могат да се използвар за записване на MP3 файлове.* 

### **Възможности в менюто с настройки**

### *Достъп до менюто с настройки*

Настройките на тази система се правят посредством телевизора, позволявайки ви да настроите системата така, че да пасне на вашите определени изисквания.

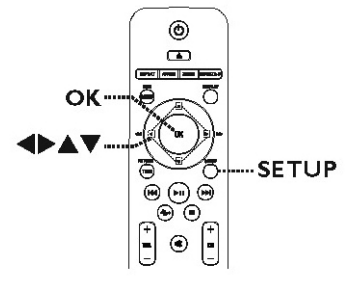

- 1. Натиснете SETUP на дистанционото.
- Появява се менюто с настройките.
- 2. Използвайте бутоните  $\blacklozenge$ . за да изберете една от възможностите в менюто.
- Ако не можете да влезете в {Preferences Page}, натиснете SETUP, за да излезете от менюто. След това, натиснете в два пъти преди да натиснете SETUP отново.
- 3. Използвайте бутоните ▲▼, за да изберете възможност и натиснете  $\blacktriangleright$ , за да влезете.
- 4. Изберете настройката, която искате да промените и натиснете ОК, за да потвърдите.
- Инструкции и обяснения за възможностите са осигурени на следващите страници.
- Ако възможността в менюто е сивкаво избледняла, това означава, че настройката не е достъпна или неможе да бъде променана в настоящото състояние.
- 5. За да излезете, натиснете SETUP.

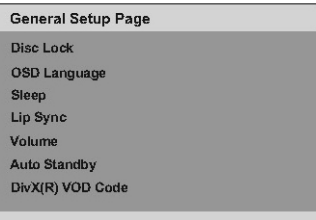

Погледнете 'Основни настройки' в този раздел.

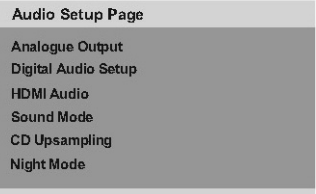

Погледнете 'Настройки на звука' в този раздел.

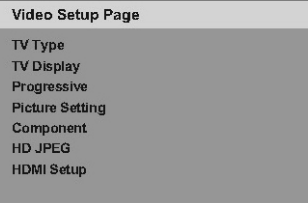

Погледнете 'Настройки на картината' в този раздел.

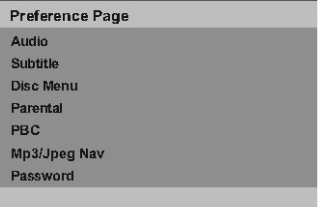

Погледнете 'Предпочитания' в този раздел.

### *Основни настройки(General Setup Page)*

 *(подчертаните възможности са фабрични настройки зададени по подразбиране)*

#### **Disc Lock (заключване на диск)**

Не всички дискове имат възрастови ограничения или са кодирани от производителите на диска. Можете да предотвратите пускането на определени дискове с функцията за заключване на дискове. Можете да заключите до 20 диска.

{Lock}(заключване) - за да блокирате възпроизвеждането на пуснатия в момента диск. За да пуснете заключен диск се изисква шест цифрена парола. Паролата по подразбиране е '136900' (погледнете 'Предпочитания – Парола').

{Unlock} - всички дискове могат да се пускат.

#### **OSD Language (OSD език)**

За избор на език на менюто за дисплея на екрана на тази система.

#### **Sleep (таймер за самоизключване)**

Таймера за самоизключване позволява на системата да преминава в режим стендбай автоматично след избрано предварително зададено време.

{15/30/45/60 mins} - за избор на период от предварително зададено време след, което системата да премине в режим стендбай автоматично.

{Off} - за изключване на функцията таймер за самоизключване.

*Бележка: Тази функция е възможна само по време на възпроизвеждане.*

#### **Lip Sync (синхонизиране)**

Тази функция ви позволява да нагласяте времето за забавяне на звука ако видео възпроизвеждането е по-бавно от изходния звук, като се получава синхронизация по устните.

Влезете в менюро за нагласяне на синхронизацията. Използвайте бутоните  $\blacklozenge$ , за да зададете време на забавяне (00~200ms) за звука и натиснете ОК, за да излезете.

#### **Volume (сила на звука)**

Тази функция ви позволява да зададете силата на звука. Използвайте бутоните  $\blacklozenge$ , за да зададете нивото на звука между 0~20 и натиснете ОК, за да излезете.

#### **Auto Standby(автоматичен стендбай)**

Изберете това, за да се превключи плеъра в стендбай режим, когато не се използва продължително време.

{On} – за включване на енергоспестяващ стендбай режим когато възпроизвеждането е спряло или е в пауза за повече от 15 минути.

{Off} – за изключване на този режим.

#### **DivX(R) VOD код**

Philips ви осигурява възможността да наемате или закупувате филми от услугата DivX VOD на www.divx.com/vod посредством DivX VOD регистрационен код. Всички свалени филми от DivX VOD могат да бъдат възпроизведени само на тази система.

Натиснете  $\blacktriangleright$ , за да видите регистрациония код и натиснете ОК, за да излезете.

### *Настройки на звука(Audio Setup Page)*

*(подчертаните възможности са фабрични настройки зададени по подразбиране)*

#### **Аnalogue Output(аналогов изход)**

Тази настройка се изисква само ако сте свързали аналоговия звук на плеъра към стерео уствойство или телевизор използвайки аналоговото изходно гнездо.

- { LT/RT} Свързаното уствойство има вграден Dolby Pro Logic декодер. То може да осигури сърраунд звук през двете тонколони.
- { Stereo } Свързаното устройство може да изкара аудио звук само през двете тонколони.
- { V SUrr } За виртуални сърраунд звукови ефекти.

#### **Digital Аudio Setup (настройки на цифровия звук)**

Тази настройка се изисква само сте свързали изходния звук на плеъра към усилвател/ приемник използвайки цифровите изходни гнезда.

{ Digital Output }

- { Off } Изключва цифровия звук. Изберете това ако използвате аналоговите аудио гнезда за да свържете плеъра към стерео система или телевизор.
- { ALL } Свързаното устройство поддърба многоканален аудио формат. Цифровия аудио формат

ще се възпроизведе като на диск.

- { PCM Only } Свързаното устройство не поддържа многоканален формат. Всички аудио сигнали се понижават до PCM формат (2-канала).
- { LPCM Output }
- { 48 K } Изберете това за да пуснете диск записан с честота на сампъла 48 kHz.
- { 96 K } Позволява 96 kHz за цифров звук ако усилвателя/приемника е съвместим с звук с висока честота на сампъла (88./ 96 kHz). Въпреки това, ако изходния звук е разстроен или няма звук, променете настройката на '48 K'.

#### **Бележки:**

*- Настройките за цифровия звук са достъпни само ако HDMI звука е изключен.*

*- LPCM Output може да се избере само ако* **{<sub>27</sub>** 

*PCM Only } е включено. Колкото по-висока е честотата на сампъла, толкова по-добро е качеството на звука.*

#### **HDMI Audio(HDMI звук)**

Тази настройка се изисква само ако използвате HDMI OUT гнездото за свързване на телевизора или друго устройство.

- { On } осигурява изходен звук чрез HDMI връзка.
- { Off } Изключва HDMI звука. В този случай, трябва да се направят всички допълнителни аудио връзки от плеъра към телевизора.

#### **Sound Mode(звуков режим)**

Изберете типа на зададения цифров звуков ефект, който пасва на съдържанието на диска или оптимизира звука на музикалния стил, който сте пуснали.

- { 3D } Осигурява виртуално сърраунд звуково усещане през левия и десния аудио канали. Възможностите са: { Off }, { Living Room(дневна) }, { Hall (зала)}, { Arena(пощад) } и { Church(църква) }.
- { Movie Mode } Филмови звукови ефекти. Възможностите са: { Off }, { Sci-Fic (научна фантастика)}, {Action(екшън)}, { Drama (драма)} и { Concert (концерт)}.
- { Music Mode } Музикални звукови ефекти. Възможностите са: { Off }, { Digital (цифров)}, { Rock (рок)}, { Classic (класическа)} и { Jazz(джаз) }.

#### **CD Upsampling(ъпсамплинг на диск)**

Тази функция ви позволява да преврнете музикален диск с по-голяма честота като използвате обработване на сложен цифров сигнал за по-добро качество на звука. Ако сте го включили, плеъра автоматично преминава в стерео режим.

- {Off} за изключване на ъпсамплинга на дискове.
- {88.2 kHz (x2)} за да увеличите честотата на диска два пъти повече от оригиналната честота.
- {176.4kHz (x4)} за да увеличите честотата на диска четири пъти повече от оригиналната честота.

#### *Бележки: тази функция е достъпна само ако възпроизвеждането е в стерео режим.*

#### **Night Mode(нощен режим)**

Този режим оптимизира възпроизвеждането при ниска сила на звука. Високите тонове се омекотяват, а ниските се подобряват до ниво, за да се чуват. Тази функция е проложима само за DVD видео дискове с Dolby Digital режим.

{ On } – Включва нощния режим.

{ Off } – Изключва нощния режим. Изберете това, за да се насладите на сърраунд звук с пълния му динамичен обхват.

### *Настройки на картината(Video Setup Page) (подчертаните възможности са фабрични*

*настройки зададени по подразбиране)*

#### **Вид на телевзиора(TV type)**

За избор на цветна система, която съответства на свързания телевизор. Това позволява възпроизвеждането на различни типове дискове (PAL или NTSC дискове) на тази система.

{PAL} - за телевизор с PAL система.

- {Multi} за телевизор, който е съвместим както с PAL, така и с NTSC система.
- {NTSC} за телевизор с NTSC система.

#### **Дисплей на телевизора(TV Display)**

Формата на картината може да бъде нагласяна така, че да пасне на телевизора.

- {4:3 Pan Scan} за пълна височина на картината с изрязани страни.
- {4:3 Letter Box} за широкоекранен формат с черни ленти отгоре и отдолу на картината.
- {16:9} за широкоекранен телевизор (честото на кадъра 16:9).

#### **Непрекъснато търсене(Progressive)**

Преди да включите функцията за непрекъснато търсене, трябва да се уверите, че телевизора ви приема непрекъснати сигнали (задължително за телевизори с непрекъснато търсене) и че можете да свържете тази система към телевизора използващ Y Pb Pr. Погледнете 'Начало - Настройване на функцията за непрекъснато търсене', за повече подробности.

{On} - за включване на режима на непрекъснато търсене. Прочетете инструкцията на телевизора и потвърдете извършеното от вас действие като натиснете ОК на дистанционото.

{Off} - за изключване на режима на непрекъснато търсене.

#### *Бележка: Непрекъснатото търсене няма да е достъпно когато се засече HDMI видео сигнал.*

#### **Настройки на картината(Picture Setting)**

Тази система осигурява три предварително зададени настройки на цвета на картината и една лична настройка, която можете да зададете сами.

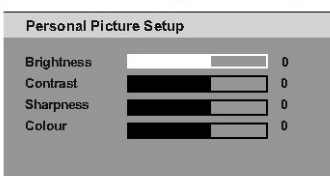

- {Standard} оригиналните настройки на цветовете.
- {Vivid} ярки настройки на цветовете.
- {Cool} меки настройки на цветовете (с преобладаване на топлите цветове).
- {Personal} изберете това, за да зададете само настройки за цветовете на картината. Използвайте бутоните  $\blacklozenge$ , за да нагласите настройките, които пасват най-добре на личните ви предпочитания и натиснете ОК, за да потвърдите. За средно ниво на настройките избрете {0}.

#### **съставен(Component)**

За избор на видео изхода, който съответства на видео връзката между системата и вашия телевизор.

{RGB} - за скарт (TV OUT) връзка.

- {INTERLACED} за съставна (Y Pb Pr) видео връзка.
- HD JPEG Това ви позволява да се наслаждавате на недокоснати и некомпресираин снимки в оригиналната им разделителна споцобност. Тази функция може да се приложи ако сте свързали плеъра към съвместим HDMI телевизор/устройство.
- { On } Показва снимката с висока разделителна способност.
- { Off } Показва стандартна снимка.

#### *Бележка: Тази функция е достъпна само за диск с JPEG снимки. Плеъра поддържа разделителна спосоност от 720P нагоре.*

#### **HDMI настройки**

Те ви осигуряват настройки на картината за да подсилите вида и качеството на картината при възпроизвеждане на диск. Тази функция е приложима само ако имате свързани към тази система, HDMI-съвместими устройства/ телевизор.

- {Resolution} (разделителна способност) – Изберете подходяща разделителна способност, която е съвместима със способностите на екрна на телевизора.
- {Auto} засича и избира най-добрата разделителна способност автоматично.
- {480p, 576p, 720p, 1080i, 1080p} за ръчно избиране на разделителната способност. 'р' за непрекъснато, а 'I' за кръстосано търсене.

*Бележка: Ако избраната разделителна способност не се поддържа от HDMI/DVI телевизора, ще се появи черен екран. В този случай, изчакайте 5 секунди за автоматичното възстановяване или използвайте съставния (жълт) видео кабел, за да свържете плеъра с телевизора. Включете телевизора на правилния канал за гледане за съставно видео и нагласете разделителната способност на 480p/576p.*

{Wide Screen Format}(широкоекранен формат) - за избор на подходящо изображение на екрана.

{4:3 Pillar Box}

Показва 4:3 диска с картинки на широкоекранен телевизор без разтягане. От двете страни на телевизиония екран ще се появят черни линии.

#### {Superwide}

Показва 4:3 диска с картинки на широкоекранен телевизор с липса на линейно разтягане (централната позиция на екрана се разтяго по-малко отколкота крайщата му).

{Off}

Не се извършват никакви настройки на екрана, когато се избере тази възможност. Бележка: {Superwide} и {4:3 Pillar Box} са приложими само при разделителна способност: 720р, 1080i или 1080р.

{ EasyLink } – Позволява на HDMI CEC съвместими телевизори/устройства да се контролират взаимно с едно дистанционо.

#### **Бележки:**

*– Вашия телевизор и други свързани устройства трябва са съвместими с HDMI CEC.*

*– Трябва да включите HDMI CEC действията на вашия телевизор/устройства преди да се наслдите на EasyLink управлението. Погледнете упътванията на телевизора/ устройствата.*

*– Philips не гарантира на 100% работата с всички HDMI CEC съвместими устойства.*

#### { Auto Wakeup TV }

Натиснете бутона, за да включите (и телевизора и системата) и да започне възпроизвеждането (ако има видео диск в отделението за дискове). Вашия телевизор автоматично ще се включи на правилния видео канал.

За да изключите функцията, изберете { Off }. { System Standby }

Натиснете бутона STANDBY/POWER, за да изключите системата и всички HDMI CEC съвместими устройства.

За да изключите функцията, изберете { Decline }.

*Бележка: Въпреки това, ако натиснете и задръжите бутона \* на дистанционото на системата пак можете да изключите всички HDMI CEC съвместими устройства.*

Бележка: Ако се появи съобщение на екрана, потвърдете настойките като изберете {OK} от менюто и натиснете ОК, за да продължите.

## *Предпочитания(Preference Page) (подчертаните възможности са фабрични*

*настройки зададени по подразбиране)*

#### **звук(Audio)**

За избор на предпочитания аудио език при DVD възпроизвеждане.

#### **субтитри(Subtitle)**

За избор на предпочитания език на субтитрите при възпроизвеждане на DVD.

#### **Меню на диска(Disc Menu)**

За избор на предпочитан език на менюто на диска при възпроизвеждане на DVD.

*Бележка: Ако избрания език за звука/ субтитрите/менюто на диска го няма на DVD диска, ще се използвай езика по подразбиране на диска вместо него.*

#### **Възрастов контрол(Parental)**

Това забранява гледането на дискове, които надвишават границата, която сте задали. Това работи само при DVD дискове с ниво на възрастов контрол зададено на целия диск или на определени сцени от диска.

- 1) Използвайте бутони ▲▼, за да изберете ниво на възрастов контрол от 1 до 8 и натиснете ОК.
- 2) Използвайте цифровите бутони 0-9 на дистанционото управление, за да въведете вашата шест цифрена парола и натиснете ОК.

#### **Бележки:**

*- Възрастовия контрол зависи от държавата ('1' е за материал, който е преценен за най-малко вреден и '8' за най-вредения). За да премахнете възрастовия контрол и да позволите всички дискове да бъдат пускани, изберете '8'.*

*- Някои DVD дискове не са кодирани с възрастов контрол поради това, че той е отпечатан на опаковката на диска. Функцията за възрастов конторл не забранява възпроизвеждането на такива дискове. VCD, SVCD и CD нямат ниво на възрастов контрол, така че тази функция не действа при тези видове дискове.*

*ниво на контрол от нивото, което вие сте избрали, няма да могат да бъдат пускани докато не въведете същата шест цифрена парола.*

#### **PBC**

Функцията за контрол на възпроизвеждането е възможна само за VCD/SVCD. Тя ви позволява да пускате видео дискове (2.0) с прекъсвания, следвайки менюто на екрана.

- {On} менюто с индексите (ако има такова) се появява на телевизора когато заредите VCD/SVCD.
- {Off} VCD/SVCD пропуска менюто с индексите и възпроизвеждането започва директно от началото.

#### **МP3/JPEG NAV**

MP3/JPEG навигатора може да се зададе само ако диска е записан с меню. Той ви позволява да изберете различни менюта на изображение, за по-лесно търсене.

- {Without Menu} показва всички файлове съдържащи се в MP3/JPEG диска.
- {With Menu} показва менюто на папки на MP3/ JPEG диска.

#### *Бележка: Тази функция не е достъпна в USB режим.*

#### **Парола(Password)**

Паролата се използва за заключване на дискове и за възрастов контрол. Паролата по подразбиране е '136900'. За да смените паролата:

- 1) Натиснете ОК два пъти, за да влезете в менюто за смяна на паролата.
- 2) Използвайте цифровите бутони 0-9 на дистанционото управление за да въведете вашата съществуваща шест цифрена парола на {Old Rassword}.

#### *Бележка: Когато правите това за първи път или ако сте забравили съществуващата парола, въедете '136900'.*

- 3) Въведете нова шест цифрена парола на {New Password}.
- 4) Въведете новата шест цифрена парола отново на {Confirm РWD}.
- 5) Натиснете ОК, за да потвърдите и да излезете от менюто.

*- DVD дискове, на които е поставено по-високо* 

#### **DivX субтитри**

Изберете шрифта, който поддържат субтитрите записани на DivX диска.

- {Standard} покзва стандартен списък с шрифтове на субтитрите на романски осгиурени от тази система.
- {Central Europe} показва централно европейски шрифтове.

За останалата част от Европа само

- {Cyrillic} показва шрифтове на кирилица.
- {Greek} показва шрифтове на субтитрите на гръцки.

#### **По подразбиране(Default)**

Тази функция ви позволява да възстановите всички възможности в менюто с настройките и вашите персонални настройки към зададените фабрични такива, с изключение на паролата ви за заключване на дискове и за възрастов контрол. Натиснете ОК, за да потвърдите връщането към настройките по подразбиране.

### *Инсталиране на последния софтуеър*

Philips осигурява обновления за софтуеъра, за да сте сигурни, че тази система ще е съвместима с новите формати. За да проверите обновленията, сравнете настоящия софтуеър на системата с последната версия достъпна на уеб сайта на Philips.

- 1. Натиснете  $\triangle$ , за да отворите отделението за диска.
- 2. Въведете с цифровите бутони на дистанционото '55'.
- 3. Запишете си името на файла.
- 4. Отидете на www.philips.com/support , за да проверите за последните версии на софтуеъра за плеъра.
- 5. Ако посления софтуеър е с по-висока версия отколкото този на плеъра, свалете го и го запишете на диск.
- 6. Пуснете диска в плеъра, за да го обновите.

#### **Бележка:**

#### *Не изключвайте плеъра по време на обновяването.*

7. След като приключи, плеъра ще се рестартира автоматично.

#### **ВНИМАНИЕ!**

*При никакви обстоятелства не трябва да опитвате да поправяте системата сами, тъй като това може да прекрати гаранцията. Не отваряйте системата, тъй като има риск от токов удар.*

*Ако възникне повреда, първо прегледайте точките в списъка по-долу, преди да занесете системата на поправка. Ако не можете да разрешите проблема, следвайки тези съвети, обърнете се към вашия доставчик за помощ.*

#### **Няма захранване**

- Натиснете бутона STANDBY ON  $\bigcirc$  на предния панел на плеъра, за да го включите.
- Проверете дали контакта има захранване.
- Изключете захранващия кабел от контакта, свържете го отново и опитайте отново след няколко минути.

#### **Няма картина**

- Включете телевизора на правилния канал за приемане на видео сигнал. Сменяйте канала, докато видите DVD екрана.
- Ако това се случи, когато включите непрекъснатото търсене, изчакайте 15 секунди за автоматично възстановяване или превключете на режима по подразбиране:
- 1. Натиснете  $\triangle$ , за да отворите отделението за дискове.
- 2. Натиснете и задръжте '1' на дистанционото.
- Ако това се случи, след като зададете цветна система, изчакайте 15 секунди за автоматично възстановяване или превключете на режима по подразбиране за системата:
- 1. Натиснете  $\triangle$ , за да отворите отделението за дискове.
- 2. Натиснете и задръжте '3' на дистанционото.

#### **По време на възпроизвеждането картината е смутена или черно-бяла**

- Проверете видео връзката.
- Уверете се, че диска е съвместим с плеъра.
- Понякога може за малко картината да се разстрои. Това не е повреда.
- Диска е мръсен, почистете диска.

#### **Няма звук или разстроен**

- Проверете аудио свръзките на свързаното аудио устройство.
- Уверете се, че аудио устройството е включено на правилния източник за приемане.
- Настройте цифровия изход правилно, въз основа на устройствата, които сте свързали към рекордера. Прочетете раздела 'Възможности в менюто с настройките – Настройки на звука – Цифров звук' за подробности.

#### **Дистанционото не работи**

- Насочете дистанционото директно към сензора отпред на DVD плеъра (не към телевизора).
- Премахнете всякакви препятствия между дистанционото и рекордера.
- Батериите са изтошени, сменете батериите.
- Проверете поляритета на батериите, означен в отделението.

#### **Няма възпроизвеждане**

- Поставете диска със записаната страна надолу. DVD+R/DVD-RW/CD-R трябва да са финализирани.
- Уверете се, че диска не е надраскан или изкривен. Проверете дали диска не е дефектен като пуснете друг.
- Диска има друг регионален код.
- Може да трябва да въведете парола, за да отключите диска, за да се възпроизведе.
- Може да има конденз в плеъра. Извадете диска и оставете плеъра включен за около час.

#### **Бутоните на плеъра не работят**

- Има технически проблем. Изключете плеъра от контакта за 10 секунди и го включете отново.

#### **съотношението на екрана не може да бъде сменено дори когато сте го задали**

- Съотношението е фиксирано за DVD дисковете.
- Взависимост от телевизора, може да не е възможно да се промени.

#### **Немогат да се изберат някой функции като избор на ъгли, субтитри или многоезичен звук**

- Тези функции може да не са достъпни на DVD диска.
- Смяната на езика на звука или субтитрите не може да се извърши на това DVD.

#### **Не могат да се изберат някой предмети от менюто**

- Натиснете бутона в два пъти преди да изберете менюто за настройки на диска.
- Взависимост от диска, някой предмети от менюто не могат да се избират.

#### **картината замръзва по време на възпроизвеждането**

- Проверете диска за отпечатъци/драскотини и го почистете с мек парцал от центъра към ръбовете.

#### **Непрекъснатото търсене неможе да се включва/изключва**

- Проверете дали видео изходите на плеъра са свързани чрез съставните видео гнезда (Y Pb Pr).
- Изключете HDMI връзката.

#### **Няма звук от HDMI връзката**

- Няма да чувате звук от HDMI изхода ако източника е само DVI/HDCP (Високочестотна защита за цифрово съдържание) съвместимо.
- Не е възможно да пуснете или копирате DVD аудио източници от HDMI връзката.
- Уверете се, че настройките за звука не са изключени. Погледнете 'Възможности в менюто с настройки – Настройки на звука – HDMI звук', за подробности.

#### **Няма картина от HDMI връзката**

- HDMI връзка може да се въздаде само към HDMI оборудвани устройства с HDCP (Високочестотна защита за цифрово съдържание). Ако желаете да свържете DVI конектор (оборудван с HDCP), ще ви трябва отделен адаптор (DVI към HDMI).
- Уверете се, че разделителната способност на плеъра съвпада с тази на свързаното устройство чрез HDMI. Погледнете 'Възможности в менюто с настройки – Настройки на картината – HDMI настройки', за подробности.
- По време на избора на разделителна способност за DVI телевизор, може да се появи разстроен или черен екран, погледнете HDMI настройки.

#### **Няма звук при пуснат DivX филм**

- Аудио кодека може да не се поддържа от плеъра.

#### **DivX филмите не се повтарят**

- Проверете дали размера на файла на филма не е по-голям от размера на диска докато го сваляте.

#### **Определени DivX файлове не се пускат или се пропускат**

- Проверете дали се е свалил целия DivX филм.
- Уверете се, че разширението на файла е правилно. Можете да го проверите като използвате компютър с CD-ROM.
- Плеъра може да пуска DVD, VCD, SVCD, аудио CD, MP3, WMA и DivX дискове само. Други цифрови аудио формати като liquid audio, RM (RealMedia),

WAV или не-аудио файлове като '.doc', '.txt', '.pdf' не се поддържат.

- Опитайте да пуснете проблемните DivX® файлове на компютър. Ако там не работят, файла е повреден.
- Опитайте да свалите файла отново от друг източник. Ако сте създали сами файла, запишете го с правилните настройки.

#### **съдържанието на USB устройстовото не се разчита**

- Формата на USВ устройството не е съвместим с плеъра.
- Устройството е форматирано с друга файлова система, която не се поддържа от плеъра (например NTFS).

#### **USB устройството работи бавно**

- Голям размер на файловете или USB с голяма памет отнемат повече за разчитане и показване на телевизора.

### **Спецификации**

#### **телевизионен стадарт**

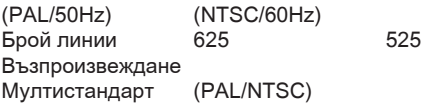

#### **Видео Представяне**

 $V$ ideo DAC 12 bit, 108 MHz<br>Y Pb Pr 0.7 Vpp ~ 75 oh  $0.7$  Vpp  $\sim$  75 ohm Видео изход 1 Vpp ~ 75 ohm

#### **Видео формат**

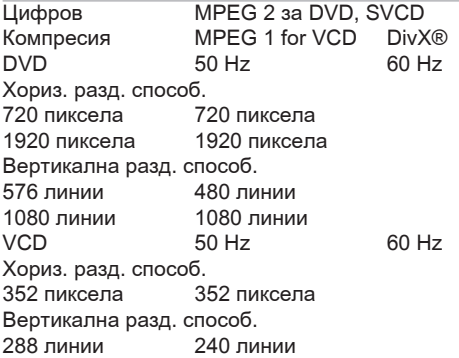

#### **Аудио формат**

Цифров MPEG/ AC-3/ компресиран цифров 16, 20, 24 bits fs, 44.1, 48, 96 kHz MP3 (ISO 9660) 96, 112, 128, 256 kbps & variable bit rate fs, 32, 44.1, 48 kHz

#### **Аналогов стерео звук**

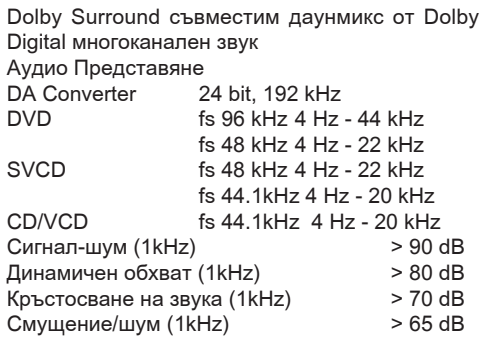

MPEG MP3 MPEG Audio L3

#### **Връзки**

Scart изход Евробукса Y Pb Pr изход Аудио изход (L+R) Чинч (червен/бял) Цифрови изходи 1 коаксиален IEC60958 за CDDA / LPCM IEC61937 за MPEG 1/2, Dolby Digital HDMI изход

#### **Плеър**

Размери (ш x в x д) 435 x 38 x 209 мм Тегло приблизително 1.4 кг Консумация на енергия

#### **захранване 230 V; 50 Hz**

Консумация < 12 W Консумация в стендбай < 1 W

*Спецификациите подлежат на промяна без предварително уведомяване.*